# 「授業力チェックシート」「授業力分析シート」の手引き

授業力の向上のためには、自分の授業を振り返り(省察)、改善に向け て努力することが大切です。そのためには、めざす授業力を分析的にと らえ、自分の授業課題を明確にして、授業実践に取り組むことが必要に なります。

教育センターでは、授業力を下の図のようにとらえました。授業力の 4つの要素は、『授業改善ハンドブック 授業をつくる16の視点』を基に 設定されています。例えば、「単元構想力」には『授業改善ハンドブック』 の4つの視点が対応し、「授業構想力」には『授業改善ハンドブック』の 5つの視点が対応するというように、4つの要素には、授業をつくる16 の視点がすべて含まれています。

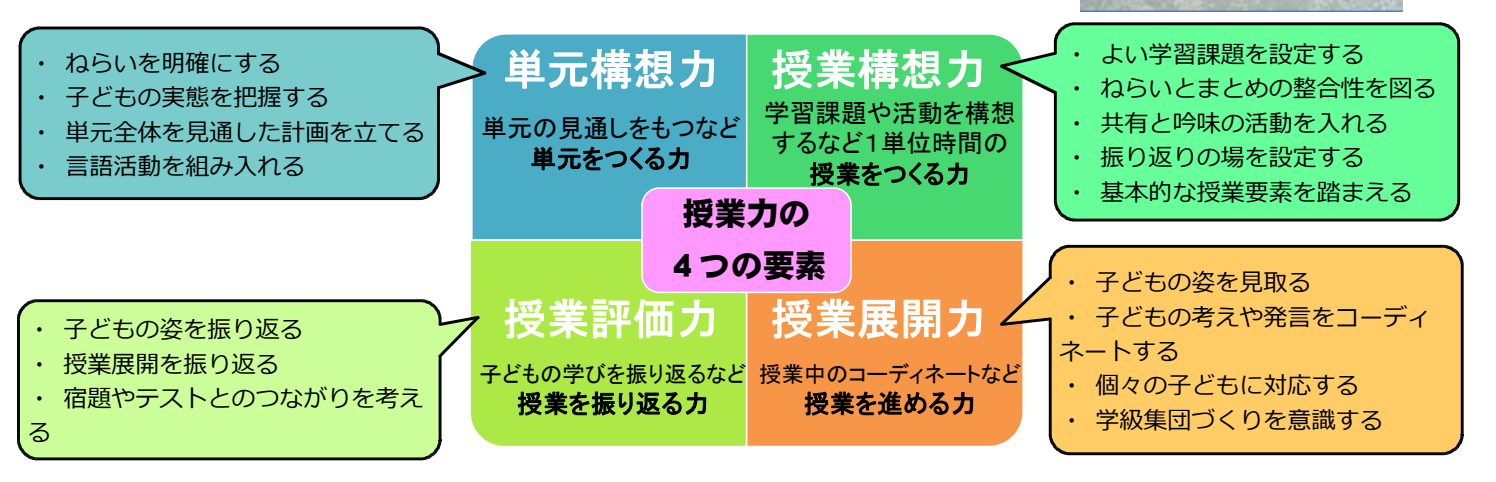

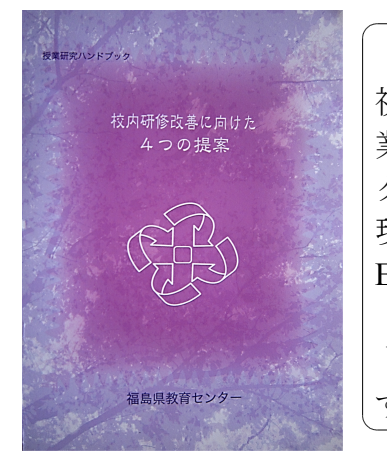

教育センターでは、授業力向上をめざした授業づくりに必要な16の 視点に、それぞれ3つずつ診断項目を設け、全部で48項目からなる「授 業力チェックシート」(Excel)を作成しました(『授業研究ハンドブッ ク』参照)。個々の教師が授業を振り返り、自己診断によって授業力の 現状を把握するためのシートです。5段階の評定尺度で自己診断し、 Excel のシートに1から5の数字を入力すると、診断結果は自動的に 「授業分析シート」のレーダーチャートに反映されます。2つのシー トは、Excel の同じシート上に存在しますので、入力に手間もかから ず、大変便利です。

Excel で作成した入力フォームは、2種類あります。「1チーム6人用」と「5 チーム30人用」です。教師数が6人以内の学校は「1チーム6人用」が便利です。 教師数が7人以上30人以下の学校は「5チーム30人用」活用してください。教育 センターでは、チームを効果的に活用した授業研究を推進しています(詳細は、 『授業研究ハンドブック』を参照)。1チーム6人以内の教師で編成したチーム が、5チームまでの学校で活用できます。

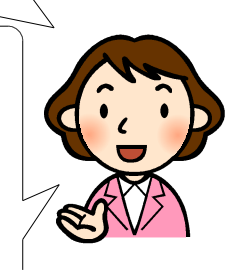

**WENDALLAND TERRAIN** 

投業をつくる 16 の視点

nnn UUUU 8886

福島県技術改善研究会

※ Excelで作成した入力フォームは、この手引き同様、福島県教育センターWebサイトからダウンロードできます。

# Excelの入力フォーム(複数のシートからなるブック)について説明します。

Excel の入力フォーム「5チーム30人用」の場合で説明します。 ※ 1チーム6人以内の教師で編成したチームが、5チームまでの学校で活用できるファイルです。 ブックを開くと、画面下に次のような37の「シート見出し」が出てきます。 **記入例 学校集計 台湾風景 ナームB 台湾人島 / ナームD / ナームE 台湾面の夏季新闻の夏季新闻の夏季新闻の夏季新闻の夏季新闻の** 教師の 教師の 教師の 教師の 教師の *経*病的 「シート見出し」に沿って、説明します。

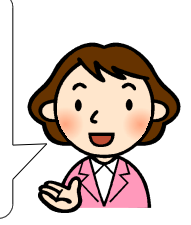

「記入例」 ・・・・・ 「授業力チェックシート」「授業分析シート」の記入の仕方がま とめられています。

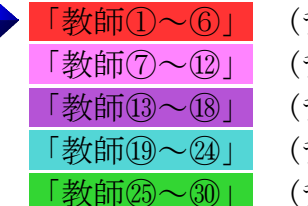

チーム<mark>A</mark>所属) ( 一教師に一枚のシートを割り当てます。最大で30人ま チーム<mark>B</mark>所属) | で入力できます。個々の教師は「記入例」を基に、割り チームC所属) √当てられた自分のシートに診断結果を記入します。 チーム<mark>D</mark>所属)| なお、「シート見出し」の名前変更が可能です。 チーム<mark>E</mark>所属) │ ※ **右クリック→「名前の変更」** 

「チームA」 ・・・・ チームAに所属する6人(「教師①~⑥」)の診断結果の合計を 表示するシートです。個々の教師が入力するたびに、自動的に集 計されていきます。

#### ※ チームBからチームEまでも同様に集計されます。「シート見出し」の色で、 チームと個人が対応するように設定してあります。

▶ 「学校集計」 ・・・・ 入力した全教師の診断結果の合計が、自動的に表示されるシー トです。

## シートを活用して、自分の授業力向上に係る課題を明らかにしましょう。

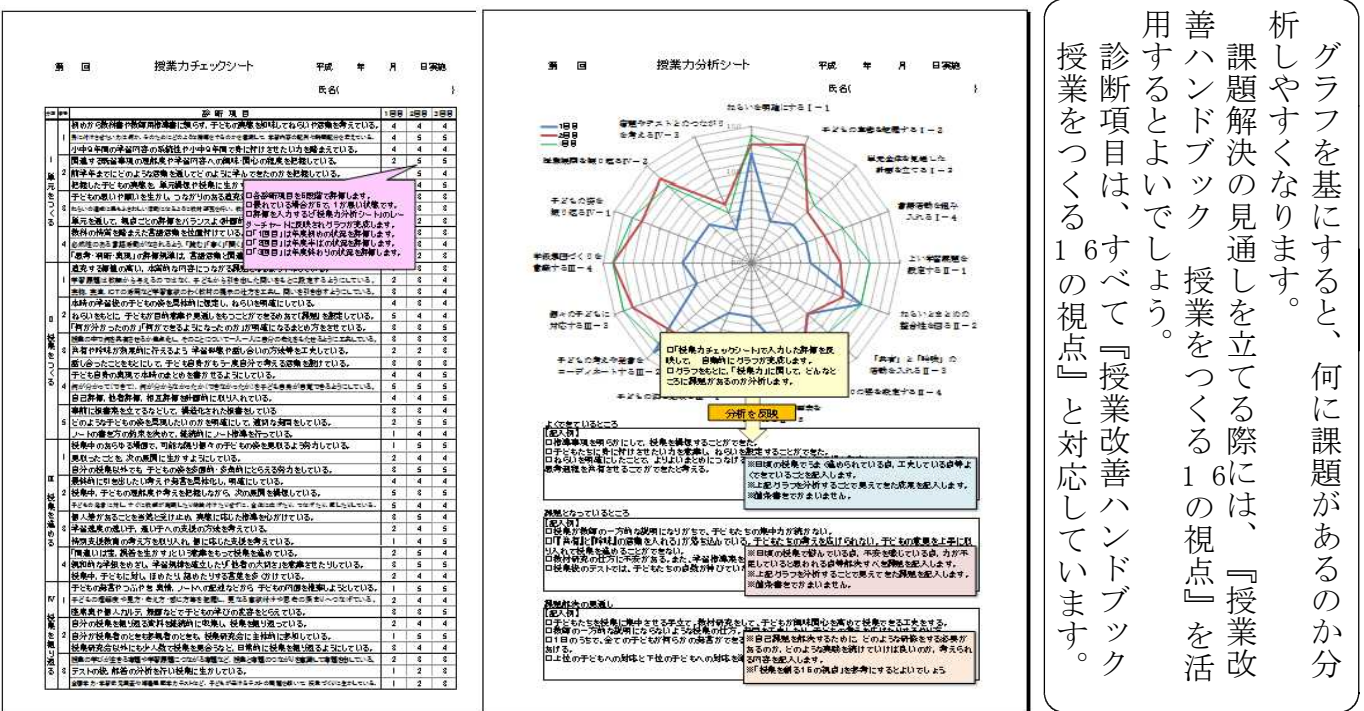

## シートを活用して、チームや学校全体の課題を探ることもできます。

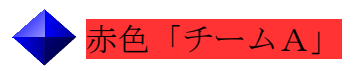

 $\frac{\dot\pi\mathsf{A}}{\mathsf{A}}$ 「チーム ・・・ チームAに所属する6人(「教師①~⑥」)の診断結果の合計を 表示するシートです。個々の教師が入力するたびに、自動的に集 計されていきます。

> ※ チームBからチームEまでも同様に集計されます。「シート見出し」の色で、チー ムと個人が対応するように設定してあります。

> この「シート見出し」をクリックすると、下の2種類のシート が 1ページ目と2ページ目に出てきます。

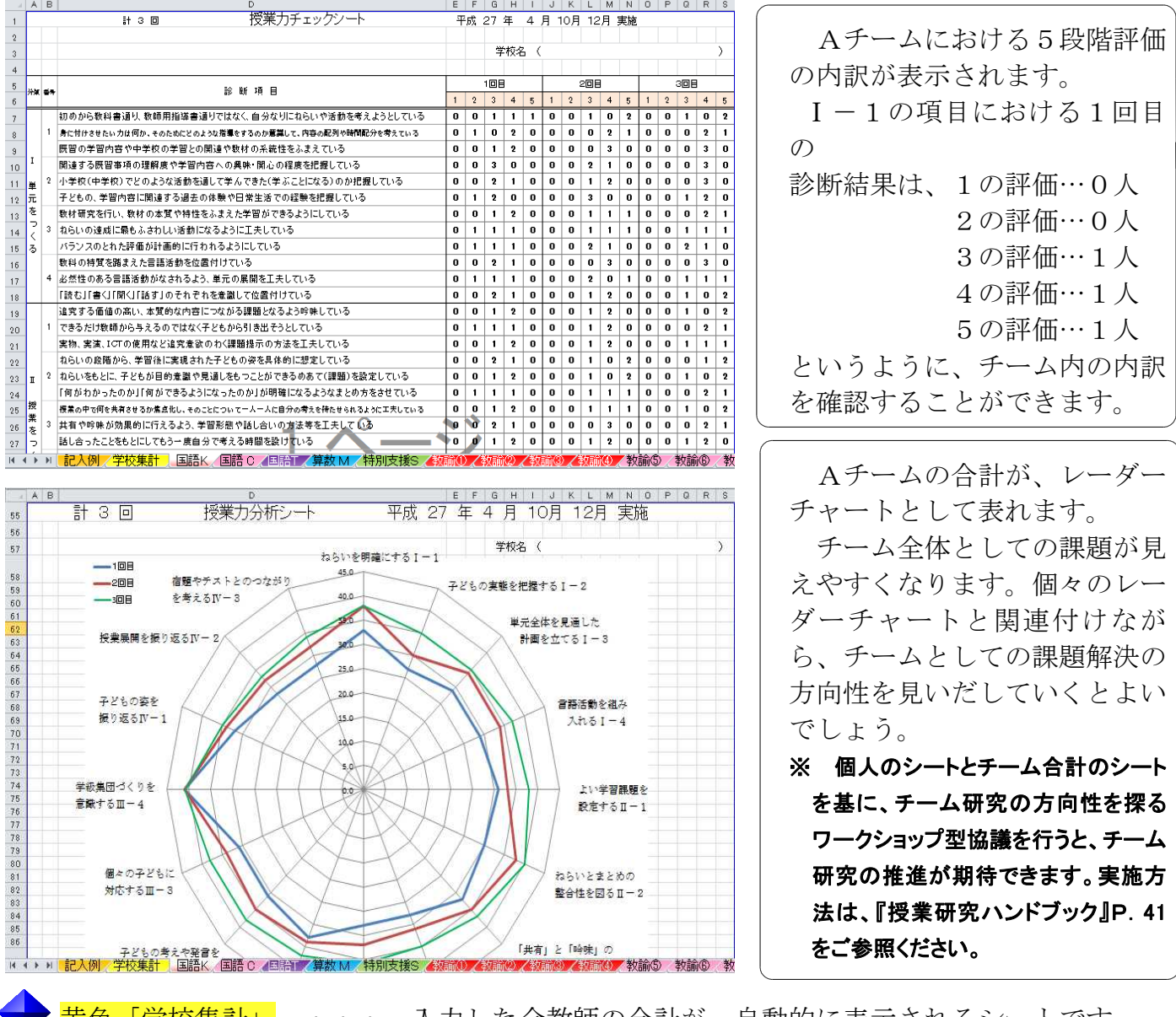

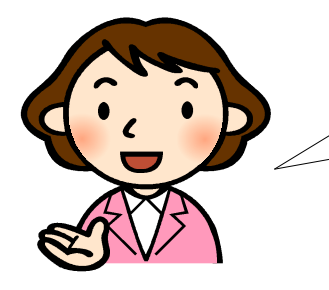

黄色「学校集計」 ・・・ 入力した全教師の合計が、自動的に表示されるシートです。 「シート見出し」をクリックすると、チーム合計シートと同様の 2種類のシートが1ページ目と2ページ目に出てきます。学校全 体の傾向や変容を確認することができます。

> ※ 授業力に係る個々の教師の課題と学校の研究主題を結び付けるワークショッ プ型協議を行うと、学校全体としての課題解決と個々の教師の授業力向上が、 一体的に図られます。実施方法は、『授業研究ハンドブック』P.30、37をご参照 ください。